## **7 MANUAL DEL USUARIO PARA DP C221.CAN**

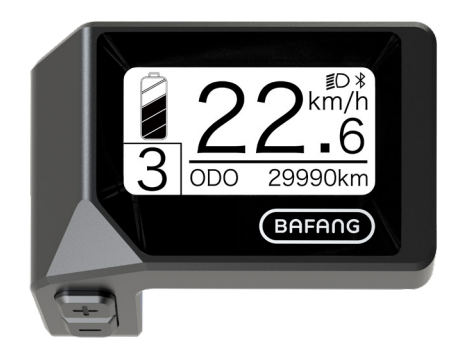

## **CONTENIDO**

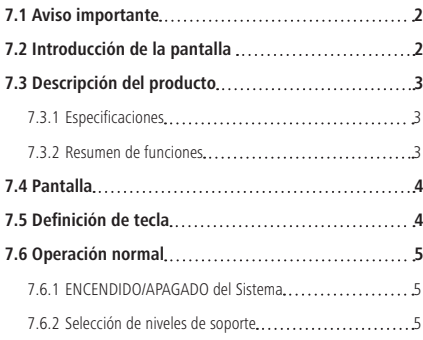

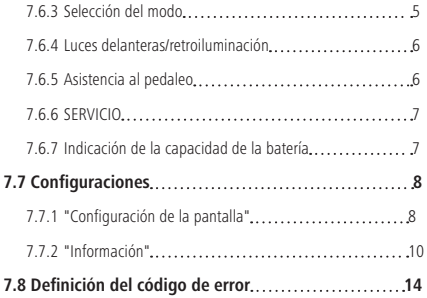

BAFANG BF-UM-C-DP C221-ES Noviembre 2019

# **7.1 AVISO IMPORTANTE**

- Si la información de error que se muestra en la pantalla no se puede corregir siguiendo las instrucciones, póngase en contacto con su distribuidor.
- Este producto se diseña con la capacidad a prueba de agua. Por favor, evite sumergir la pantalla en agua.
- No limpie la pantalla con chorro de vapor, limpiador de alta presión o manguera del agua.
- Use este producto con cuidado.
- No utilice diluyentes ni otros solventes para limpiar la pantalla, Tales sustancias pueden dañar las superficies.
- La garantía no cubre los daños debidos al desgaste, el uso normal y el envejecimiento.

# **7.2 INTRODUCCIÓN DE LA PANTALLA**

- Modelo: DP C221 CAN BUS
- El material de la carcasa es ABS y acrílico.

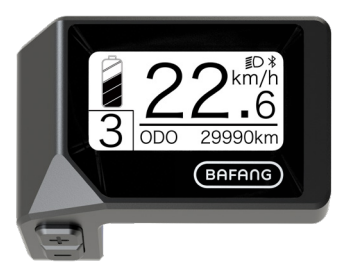

• La marca de la etiqueta se presenta como lo siguiente:

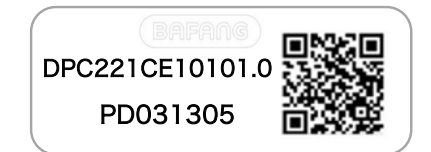

**Nota:** Mantenga la etiqueta del código QR adherida al cable de la pantalla. La información de la Etiqueta sirve para una posible actualización del software en el futuro.

# **7.3 DESCRIPCIÓN DEL PRODUCTO**

## **7.3.1 Especificaciones**

- Temperatura de funcionamiento: -20℃~45℃
- Temperatura de almacenamiento: -20℃~50℃
- Impermeable: IPX5
- Humedad de la sala de almacenamiento: 30%-70% RH

## **7.3.2 Resumen de funciones**

- Indicador de velocidad (incluye velocidad máxima y velocidad media, cambio entre km y millas)
- Indicador de la capacidad de la batería
- Control de iluminación
- Ajuste del brillo de la retroiluminación
- Asistencia al pedaleo
- Indicación del soporte al rendimiento
- Indicador de la potencia de salida del motor
- Indicación de tiempo para trayectos individuales
- Kilometraje (incluida la distancia de un solo trayecto, la distancia total y la distancia restante)
- Ajuste de los niveles de soporte
- Indicador de consumo de energía CALORÍAS (Nota: si la pantalla dispone de esta función)
- Visualización de la distancia restante (Depende de su estilo de montar)
- Vista de Información (batería, controller, HMI y sensor)
- Vista de mensajes de error
- Función Bluetooth

## **7.4 PANTALLA**

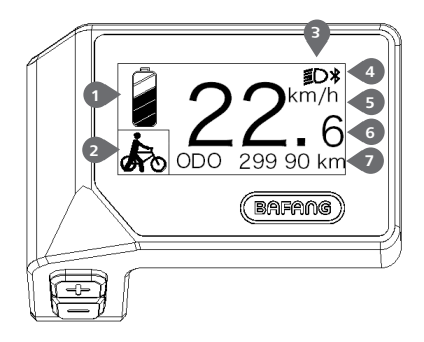

**1** Visualización de la capacidad de la batería en tiempo real.

**2** Indicador del nivel de soporte/asistencia al pedaleo.

**3** La pantalla muestra este símbolo **ED** cuando las luces están encendidas.

**4** Indicador de bluetooth

**5** Unidad de velocidad

**6** Visualización digital de velocidad

**7** Viaje: Kilómetros diarios (TRIP) - Kilómetros totales (ODO) - Velocidad máxima (MAX) - Velocidad media (AVG) - Distancia restante (RANGE) - Consumo de energía (CALORIES)

- Potencia de salida (POWER)- Tiempo de viaje (TIME).

Servicio: Consulte la sección de servicio

## **7.5 DEFINICIÓN DE TECLA**

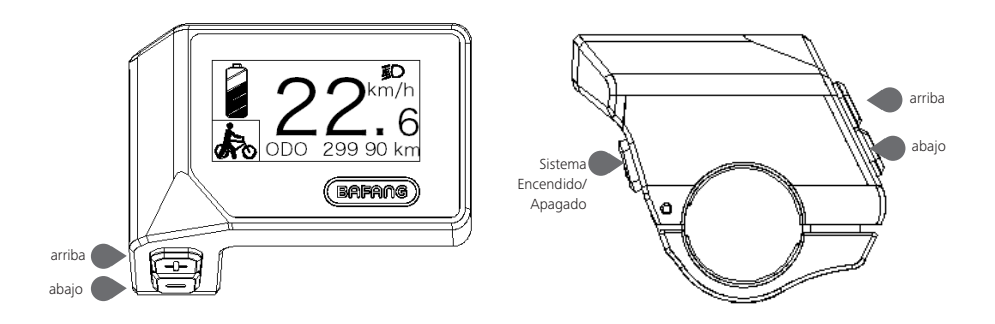

# **7.6 OPERACIÓN NORMAL**

## **7.6.1 ENCENDIDO/APAGADO del Sistema**

Mantenga presionado ( $\bigcup$  (>2S) en la pantalla para encender el sistema. Mantenga presionado ( $\bigcup$ (>2S) otra vez para apagar el sistema.

Si el "tiempo de apagado automático" se configura en 5 minutos (se puede restablecer con la función "Apagado Auto", consulte "**Apagado Auto**"), la pantalla se apagará automáticamente dentro del tiempo requerido cuando no esté funcionando. Si la función de contraseña está activada, deberá introducir la contraseña correcta para utilizar el sistema.

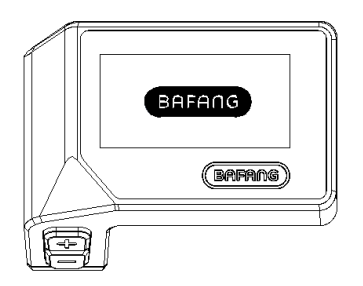

## **7.6.2 Selección de niveles de soporte**

Con la pantalla encendida, presione el botón  $\Box$  o  $\Box$  (<0,5S) para cambiar el nivel de soporte, entre los cuales, el nivel más bajo es 0, y el más alto es 3. Al encender el sistema, el nivel de soporte comienza en el nivel 1. En el nivel 0, no hay ningún soporte.

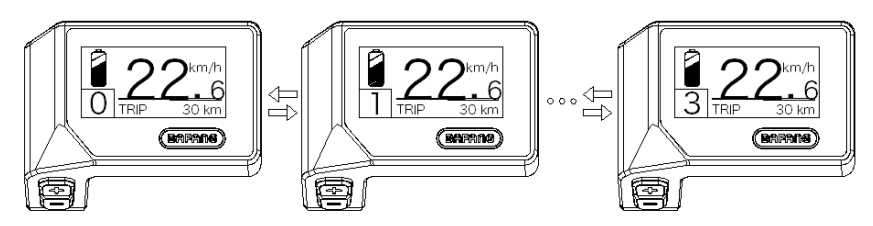

## **7.6.3 Selección del modo**

Presione brevemente el botón ( $\bigcup$  (0,5S) para ver los diferentes modos de viaje.

Viaje: Kilómetros diarios (TRIP) - Kilómetros totales (ODO) - Velocidad máxima (MAX) - Velocidad media (AVG) - Distancia restante (RANGE) - Consumo de energía (CALORIES) - Potencia de salida (POWER)- Tiempo de viaje (TIME).

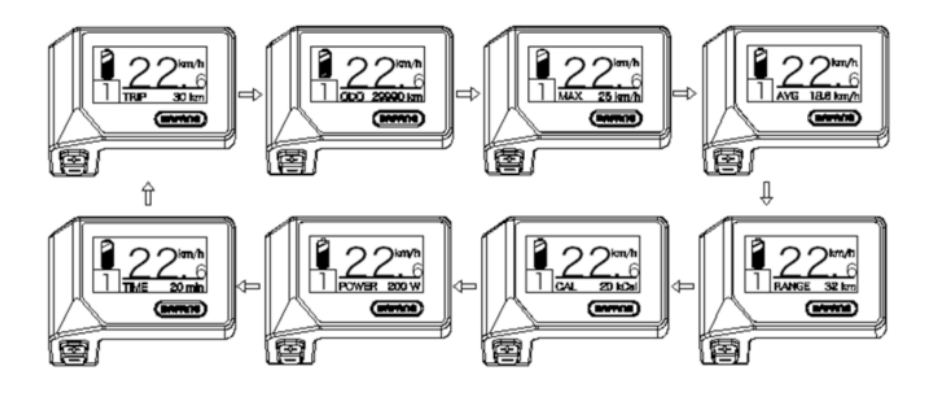

## **7.6.4 Luces delanteras/retroiluminación**

Mantenga presionado el botón  $\Box$  (>2S) para activar la luz delantera y retroiluminación.

Mantenga presionado el botón  $\frac{1}{2}$  (>2S) otra vez para desactivar la luz delantera. El brillo de la retroiluminación se puede ajustar en las configuraciones de la pantalla "**Brillo**".

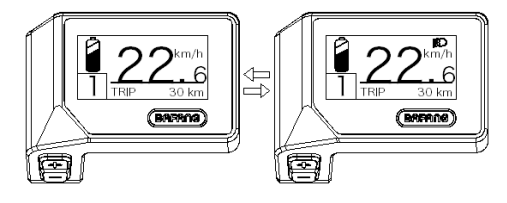

## **7.6.5 Asistencia al pedaleo**

La Asistencia al pedaleo solo se puede activar con una pedelec de pie.

Activación: Presione el botón **hasta que aparezca este símbolo . A continuación**, mantenga presionado el botón **hasta que se muestre el símbolo**  $\bullet$ , ahora se activa la Asistencia al pedaleo. El símbolo  $\oint_{\mathbb{R}}$  parpadeará y la pedelec mueve a una velocidad de aprox. 4,5 km/h. Después de soltar el botón o si no se presiona ningún botón en 5S, el motor se detiene automáticamente y vuelve al nivel 0.

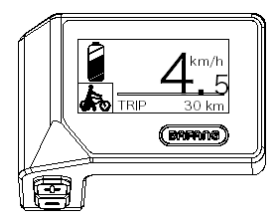

## **7.6.6 SERVICIO**

la pantalla muestra "SERVICIO" tan pronto como se alcanza un cierto número de kilómetros o un cierto nivel de cargas de batería. Con un kilometraje de más de 5.000 km (o 100 ciclos de carga), la función "SERVICIO" se muestra en la pantalla. Por cada 5.000 km, la pantalla muestra siempre "SERVICIO". Puede configurar esta función en las configuraciones de la pantalla.

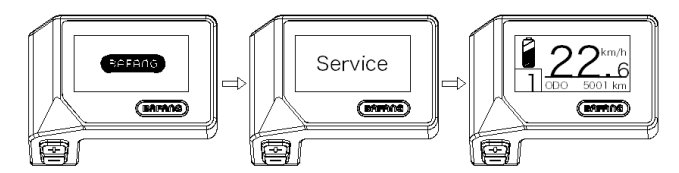

## **7.6.7 Indicador de la capacidad de la batería**

La capacidad de la batería se muestra en la parte superior izquierda de la pantalla. Cada barra llena representa la capacidad restante de la batería en un porcentaje.

(como se muestra en el siguiente diagrama):

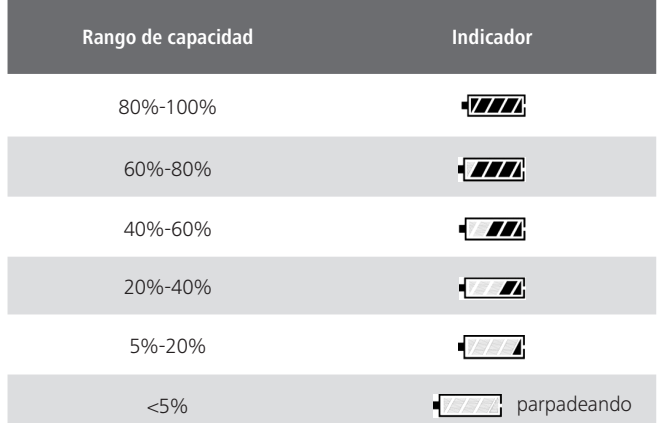

# **7.7 CONFIGURACIONES**

Una vez encendida la pantalla, mantenga presionados los botones  $\pm \sqrt{y}$  (al mismo tiempo) para entrar en el menú de configuración, al presionar el botón  $\blacksquare$  o  $\blacksquare$  (<0,5S), puede destacar y seleccionar Configuración de la pantalla, Información o Salir. Luego presione el botón (<0,5S) para confirmar su opción seleccionada.

O destaque "SALIR" y presione el botón (<0,5S) para regresar al menú principal, o destaque "VOLVER" y presione el botón  $\bigcup$  (<0,5S) para volver a la interfaz de Configuración.

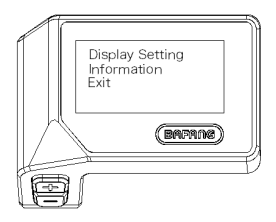

## **7.7.1 "Configuración de la pantalla"**

Presione el botón  $\blacksquare$  o  $\blacksquare$  (<0,5S) para destacar "Configuración de la pantalla" y luego presione brevemente el botón  $\bigcirc$  (<0,5S) para tener acceso a las siguientes selecciones.

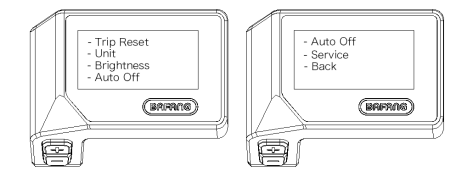

## **7.7.1.1 "Restablecer el VIAJE" Restablecer el kilometraje**

Presione el botón  $\pm$  o  $\pm$  (<0,5S) para destacar "Restablecer el Viaje" en el menú de configuración de la pantalla y luego presione el botón  $\bigcirc$  (<0,5S) para seleccionar. Luego, elija entre "SÍ" o "NO" por medio del botón  $\blacksquare$  o  $\blacksquare$ . Una vez que hava elegido su selección deseada, presione el botón  $\blacksquare$ (<0,5S) para guardar y salir a la "Configuración de la pantalla".

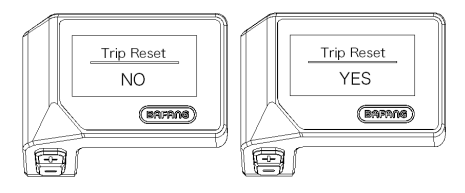

### **7.7.1.2 "Unidad" Selecciones en km/Millas**

Presione el botón  $\pm$  o  $\pm$  (<0,5S) para destacar "Unidad" en el menú de configuración de la pantalla y luego presione el botón (<0,5S) para seleccionar. Luego, elija entre "Metric" (kilómetro) o "Imperial" (Millas) por medio del botón  $\pm$  o  $\pm$ . Una vez que haya elegido su selección deseada, presione el botón  $\bigcirc$  (<0,5S) para guardar y salir a la "Configuración de la pantalla".

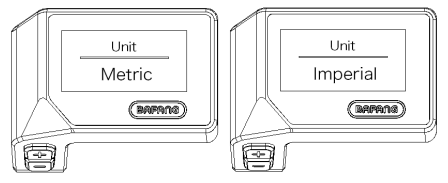

### **7.7.1.3 "Brillo" Brillo de la pantalla**

Presione el botón  $\blacksquare$  o  $\blacksquare$  (<0,5S) para destacar "Brillo" en el menú de configuración de la pantalla y luego presione el botón (b) (<0,5S) para seleccionar. Luego, elige entre "100%" / "75%" / "50%" /" 30%"/"10%" por medio del botón  $\pm$  o  $\pm$ . Una vez que haya elegido su selección deseada, presione el botón  $\bigcup$  (<0,5S) para guardar y salir a la "Configuración de la pantalla".

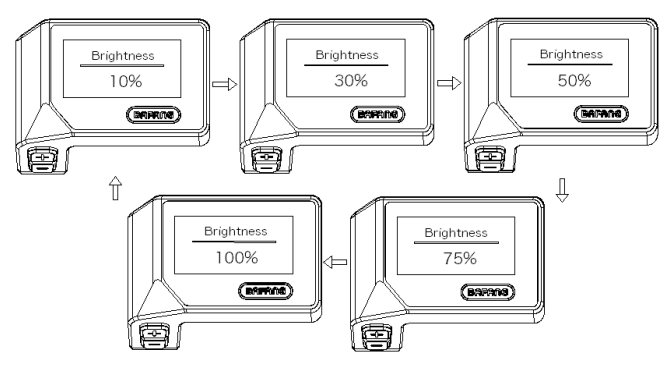

#### **7.7.1.4 "Apagado Auto" Establecer el tiempo de apagado automático del sistema**

Presione el botón  $\blacksquare$  o  $\blacksquare$  (<0,5S) para destacar "Apagado Auto" en el menú de configuración de la pantalla y luego presione el botón  $\bigcirc$  (<0,5S) para seleccionar. Luego, elija entre "APAGADO", "9"/"8"/"7"/"6"/ "5"/ "4"/"3"/"2"/"1", (Los números se miden en minutos) por medio del botón  $\pm$  0 . Una vez que haya elegido su selección deseada, presione el botón  $\bigcirc$  (<0,5S) para quardar y salir a la "Configuración de la pantalla".

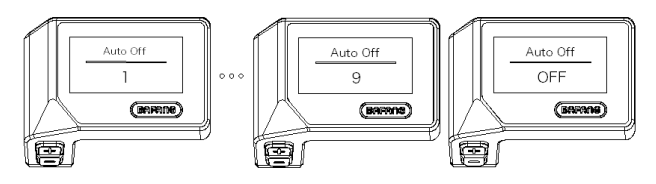

### **7.7.1.5 "Servicio" Activar y desactivar la notificación**

Presione el botón  $+ \circ$  (<0,5S) para destacar "Servicio" en el menú de configuración de la pantalla y luego presione el botón  $\bigcup$  (<0,5S) para seleccionar. Luego, elija entre "NO" o "SÍ" por medio del botón  $\blacksquare$  o  $\blacksquare$ . Una vez que haya elegido su selección deseada, presione el botón  $\bigcirc \bigcirc$  (<0,5S) para guardar y salir a la "Configuración de la pantalla".

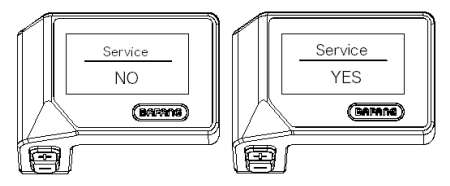

## **7.7.2 "Información"**

Una vez encendido la pantalla, mantenga presionados los botones  $\frac{1}{2}$  y  $\blacksquare$  (al mismo tiempo) para ingresar al menú de configuración, presione el botón  $\blacksquare \circ \blacksquare$  (<0,5S) para seleccionar "Información", luego presione el botón (<0,5S) para confirmar y entrar en "Información".

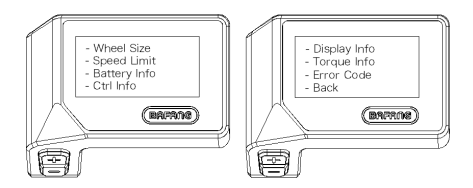

## **7.7.2.1 Tamaño de rueda**

Presione el botón  $\pm$  o  $\pm$  (<0,5S) para destacar "Tamaño de rueda", luego presione el botón  $\circledcirc$ (<0,5S) para confirmar y ver el tamaño de la rueda. Para regresar, presione el botón (<0,5S) para volver a "Información".

Esta información no se puede cambiar y solo se utiliza para información sobre pedelec.

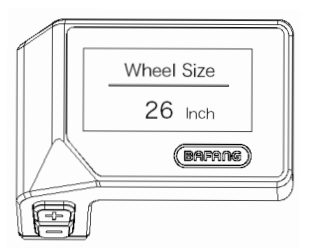

## **7.7.2.2 Límite de velocidad**

Presione el botón  $\pm$  o  $\rightarrow$  (<0,5S) para destacar "Límite de velocidad", luego presione el botón  $\psi$ (<0,5S) para confirmar y ver el límite de la velocidad. Para regresar, presione el botón  $\bigcirc$  (<0,5S) para volver a "Información".

Esta información no se puede cambiar y solo se utiliza para información sobre pedelec.

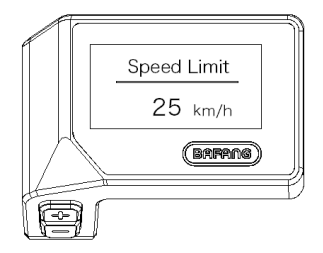

### **7.7.2.3 Información de batería**

Presione el botón  $\blacksquare$  o  $\blacksquare$  (<0,5S) para destacar "Información de batería", y luego presione el botón  $\bigcirc$  (<0,5S) para confirmar. Ahora presione el botón  $\vdash$  o  $\blacksquare$  (<0,5S) para ver los contenidos.

Para regresar, presione el botón  $\bigcup$  (<0,5S) para volver a "Información".

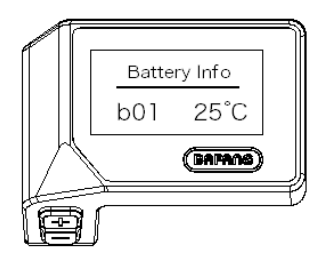

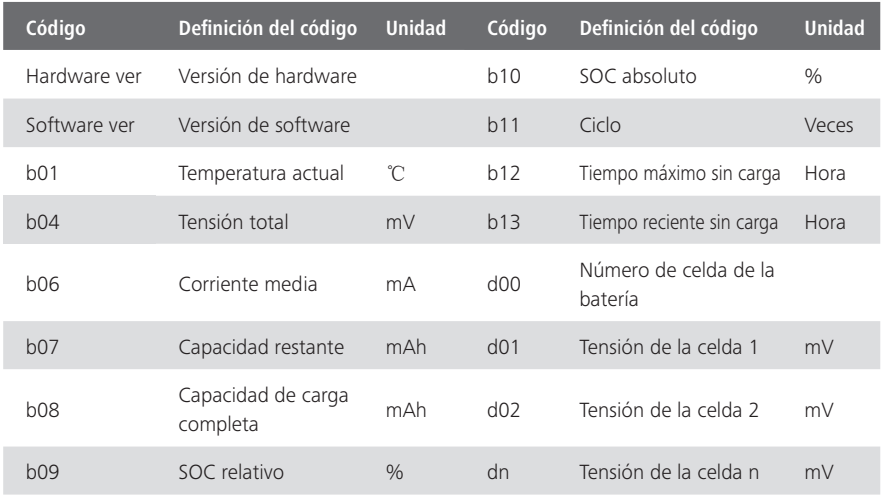

NOTA: En caso de no poder detectar ningún dato, se mostrará "--".

### **7.7.2.4 Información de controller**

Presione el botón  $\blacksquare$  o  $\blacksquare$  (<0,5S) para destacar "Información de controller", y luego presione el botón  $\overline{O}$  (<0,55) para confirmar. Ahora presione el botón  $\overline{+}$  o  $\overline{=}$  (<0,55) para ver Versión de Hardware o Versión de Software.

Para regresar, presione el botón  $\bigcirc$  (<0,5S) para volver a "Información".

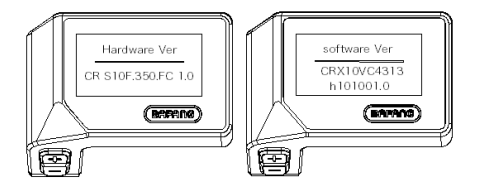

## **7.7.2.5 Información de la pantalla**

Presione el botón  $\pm$  o  $\equiv$  (<0,5S) para destacar "Información de la pantalla", y luego presione el botón  $\Diamond$  (<0.5S) para confirmar. Ahora presione el botón  $\Box$  o  $\Box$  (<0.5S) para ver Versión de Hardware o Versión de Software.

Para regresar, presione el botón (U (<0.5S) para volver a "Información".

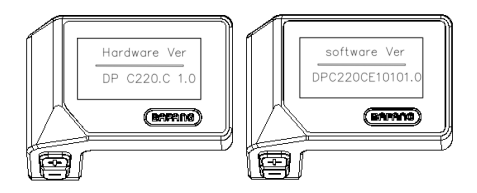

#### **7.7.2.6 Información de par**

Presione el botón  $\blacksquare$  o  $\blacksquare$  (<0,5S) para destacar "Información de par", y luego presione el botón  $\bigcirc$  (<0,5S) para confirmar. Ahora presione el botón  $\pm$  o  $\blacksquare$  (<0,5S) para ver Versión de Hardware o Versión de Software.

Para regresar, presione el botón  $\bigcup$  (<0,5S) para volver a "Información".

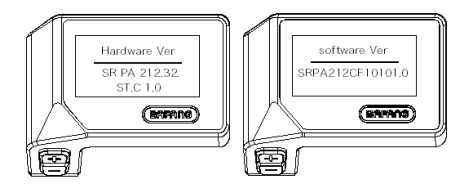

### **7.7.2.7 Código de error**

Presione el botón  $\blacksquare$  o  $\blacksquare$  (<0,5S) para destacar "Código de error", y luego presione el botón  $\blacksquare$ (<0,5S) para confirmar. Ahora presione el botón  $\Box$  o  $\Box$  (<0,5S) para ver una lista de códigos de error de la pedelec. Se muestra la información de los últimos diez errores de la pedelec. El código de error "00" significa que no hay ningún error.

Para regresar, presione el botón  $\bigcup$  (<0,5S) para volver a "Información".

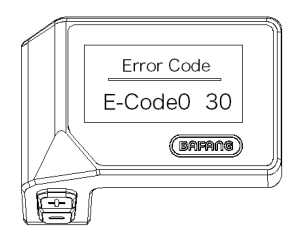

## **7.8 DEFINICIÓN DE LOS CÓDIGOS DE ERROR**

La HMI puede mostrar los fallos de la Pedelec. Cuando se detecta un fallo, también se indica uno de los siguientes códigos de error.

Nota: Lea atentamente la descripción del código de error. Cuando aparezca el código de error, por favor, primero reinicie el sistema. Si el problema no se elimina, póngase en contacto con su distribuidor o con el personal técnico.

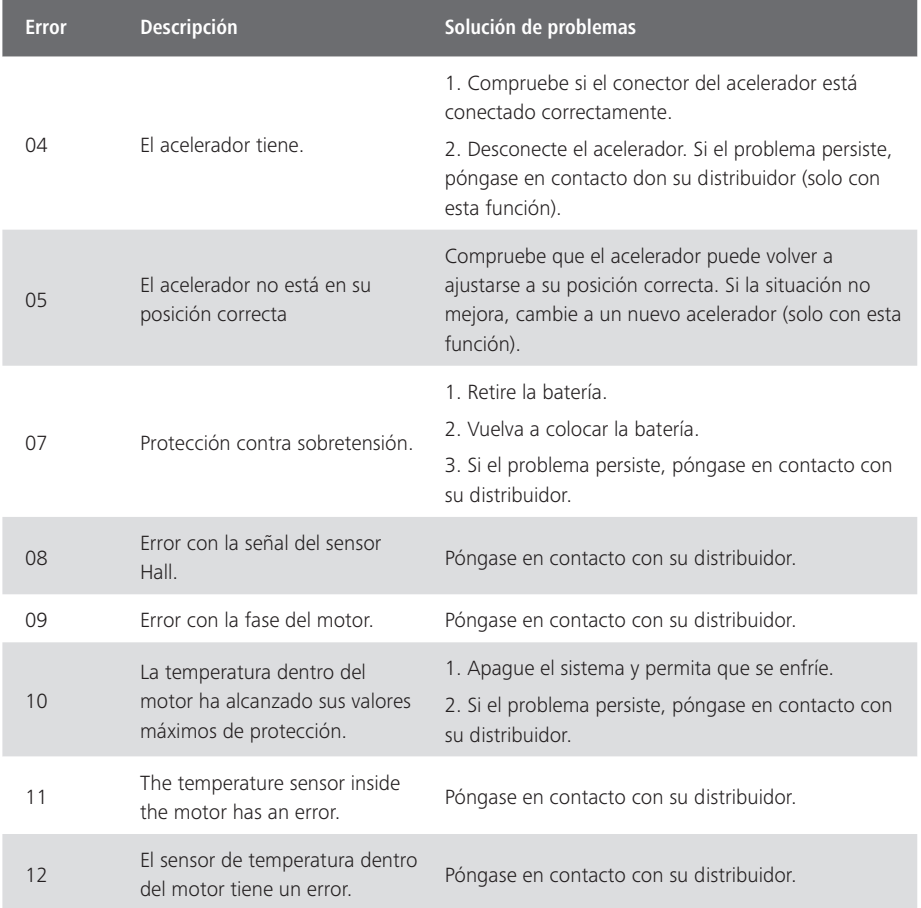

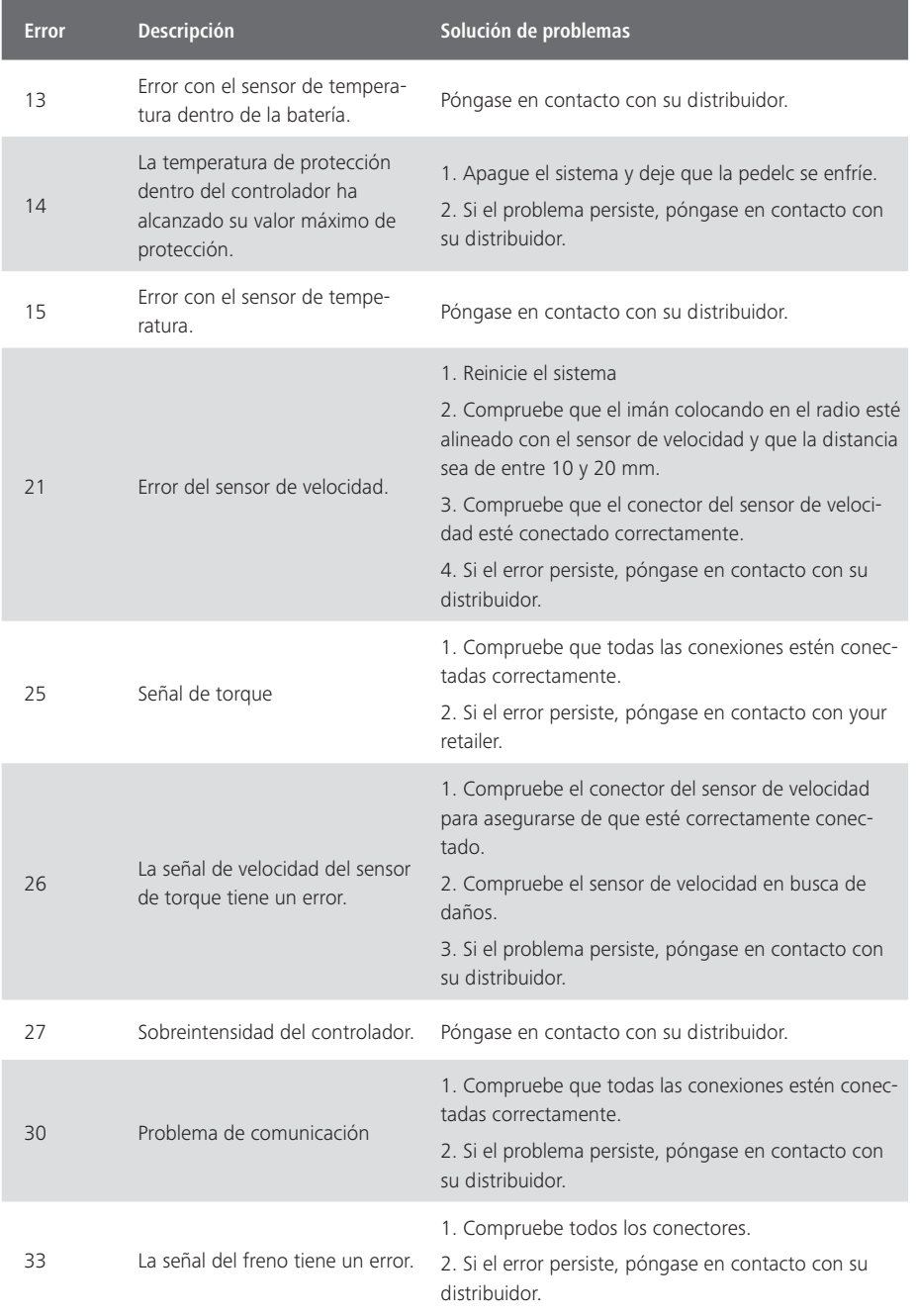

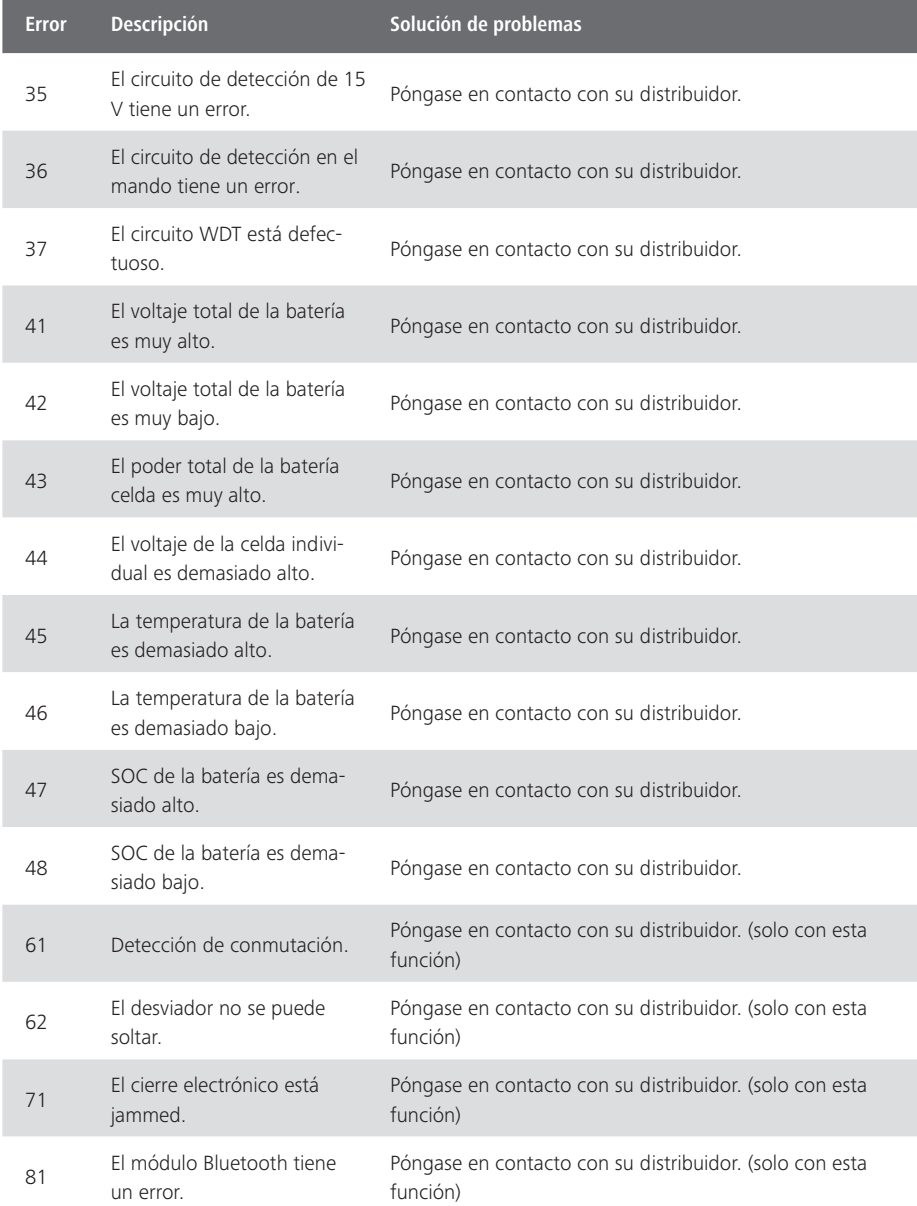